# Using Ontologies: 🎝 Tutorial on Finding and Requesting Ontology Terms

Nicole Vasilevsky EHLC January 19, 2023

This content: https://oboacademy.github.io/obook/lesson/getting-hands-on/

CAL PATH

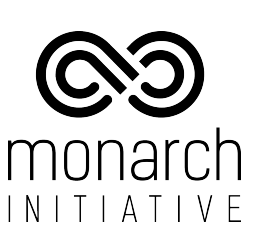

# Hello!

### I am Nicole Vasilevsky

- I am the Associate Director for Data Science at the Critical Path Institute
- Formerly part of the **Translational and** Integrative Sciences Lab (TISLab) at Univ. of Colorado and Oregon Health & Science University (OHSU)
- Member of **OBO Foundry** Community,
   **International Society for Biocuration**
- I'm not an NIH employee all views expressed are my own

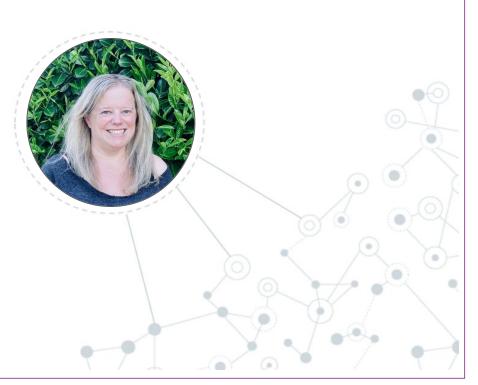

# Learning Objectives

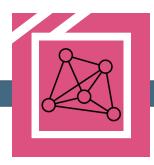

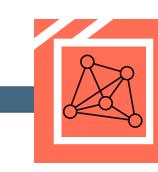

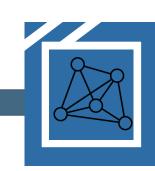

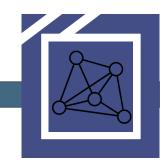

Identify the best ontology or ontologies for annotation of biomedical data Find ontology terms and chose the best ontology term Make new term requests or request changes Understand open source ontology community development

### Where to find and choose the right ontology terms

Image credit https://pixabay.com/photos/flower-poppy-field-red-flower-100263/

https://oboacademy.github.io/obook/lesson/ontology-term-use/

### **OBO Foundry** obofoundry.org

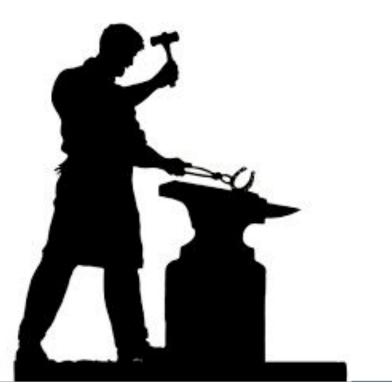

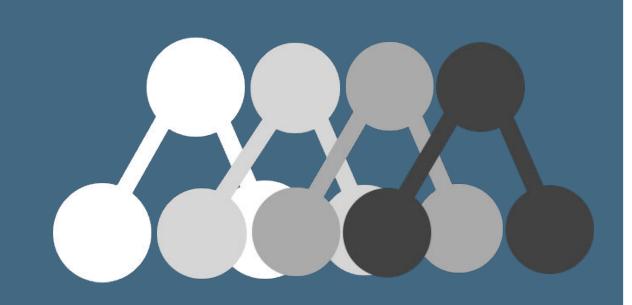

Community of ontology developers that are committed to shared set of principles for ontology development

Meetings on Biweekly Tuesdays 9am PT

### Why are Ontologies Useful?

- Provide a logical classification of information in a particular domain or subject area
- Can be used for
  - data annotations
  - structuring disparate data types
  - classifying information
  - $\circ$  inferencing
  - reasoning across data
  - computational analyses

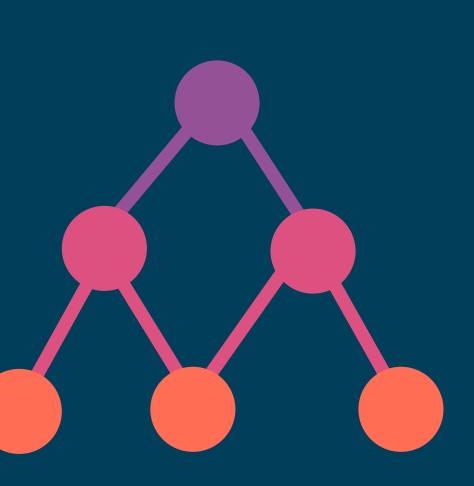

# Finding good ontologies

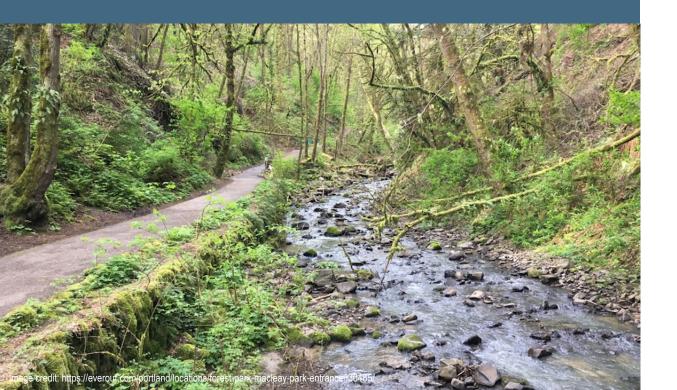

- OBO Foundry
- The Ontology Lookup Service (OLS)
- BioPortal
- Ontobee

- The Ontology Lookup Service (OLS)
- BioPortal
- Ontobee

### Finding Terms using Ontology Browsers

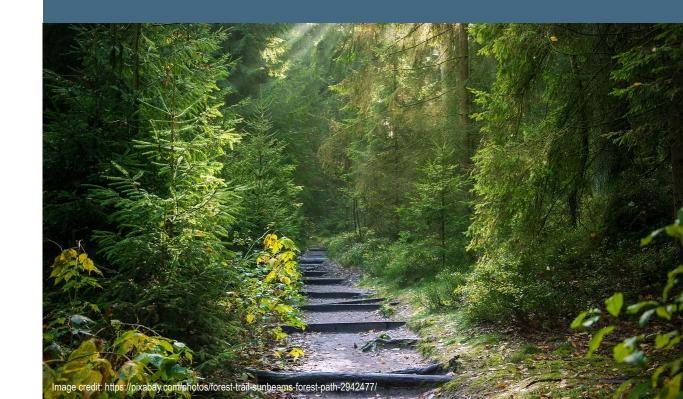

# Assessing ontologies for use

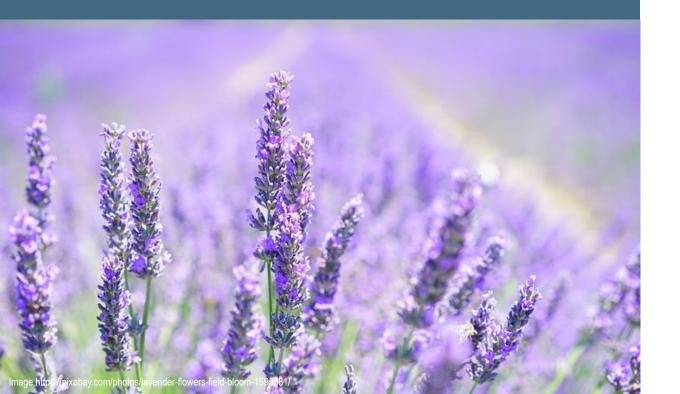

- License
- Quality
  - Is there an ontology tracker to report issues?
  - $\circ~$  Is it currently active?
  - Community involvement
  - Scientifically sound

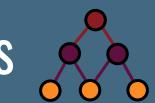

### Using Ontology Terms for Annotations

Considerations:

- Ontology terms are classified in a hierarchy
  - The is\_a relation is like inheritance
  - Children terms inherit the properties and relationships of the parent term
- Ontology terms are textually and logically defined

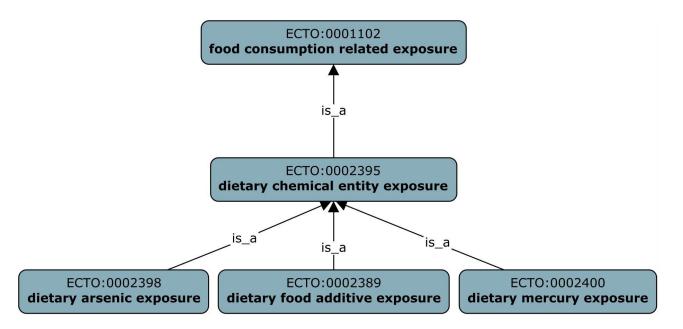

#### **Dietary chemical entity exposure**

A exposure event arising as a result of ingestion in food of chemical entity.

#### **Dietary arsenic exposure**

A exposure event arising as a result of ingestion in food of arsenic.

# Which is the right ontology to use?

- Start by selecting the appropriate ontology, then search and restrict your search to that ontology
- Recommend using ontologies that are open and interoperable. Focusing on OBO Foundry ontologies is a good place to start
- Make informed decision about which ontology to use
- Maybe the ontology you want to use does not have the term you want, so make a term request to that ontology

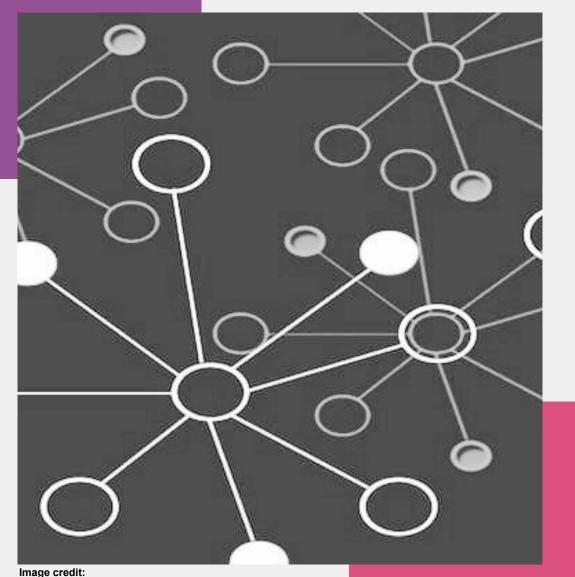

https://solutionsreview.com/business-process-management/why-is-process-improvement-so-important/

### How to make new term requests

Image credit https://pixabay.com/photos/grow-leaves-trunk-plant-nature-781769

https://oboacademy.github.io/obook/howto/term-request/

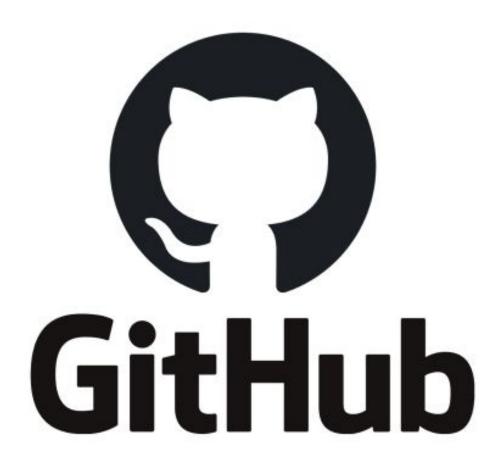

- Ontologies are stored on GitHub
- Community can contribute to open ontologies
  - $\circ$  Create issues on our tracker
    - Report bugs
    - Request new terms
    - Request changes to classifications, definitions, etc.
    - Comment on tickets, have discussions
  - (More advanced): Directly edit
     ontologies using pull requests

### **Ontology issue trackers**

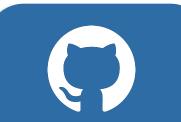

A tracker is a place to put a formal ontology request

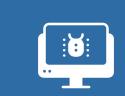

Trackers have long been used in the software community for keeping track of bugs, feature requests, etc

2

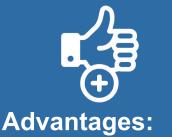

- Open
- Documentation
- Community can comment

3

Tracker IDs can be referenced in ontology metadata, such as in an editor

metadata, such as in an editor note or definition annotation

4

Term íou Search using search strings search Return term list Check definitions and parent ontologies and Assume no results... Search for similar terms Sibling terms list request workflow Examine list Confirm, these are analogous to what you need Check the parent ontology Search for relevant discussion **Return tickets** Examine tickets Post term request Check Term ID This is the term you are looking for Acknowledge

YOU

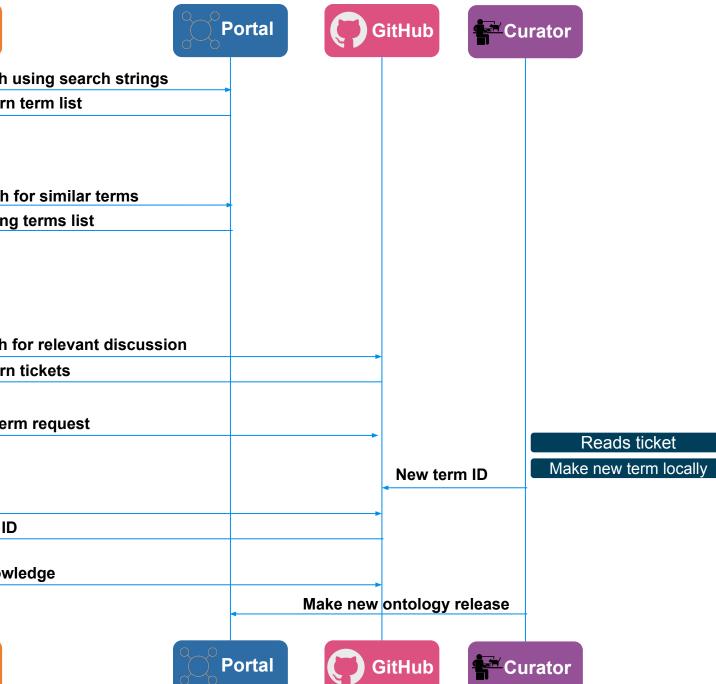

Adapted from: https://douroucouli.wordpress.com/2021 /07/03/how-select-and-request-terms-fro m-ontologies/

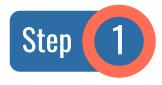

#### Go to the GitHub tracker and select **Issues**

| G monarch-initiative / mond | Public template                    |                                                          | \$              | c Edit Pins ▼ ③ Unwatch 10 ▼ 😵 Fork 37 ▼ 🔶 Starred 154 ▼ |
|-----------------------------|------------------------------------|----------------------------------------------------------|-----------------|----------------------------------------------------------|
| <> Code ③ Issues 212 11     | Pull requests 14 🖓 Discussions 📀   | ) Actions 🗄 Projects 1 🕮 Wiki 🛈 Security 🗠 Insights      | 段 Settings      |                                                          |
|                             | ਼ੇ° master → ਟਿ 62 branches 🛇 8    | 4 tags Go to file Add file - <> Code - Use               | this template 👻 | About 稔                                                  |
|                             | sabrinatoro added "baclofen withdr | awal syndrome" (#5764) d92343d yesterday 🕚 1             | 10,414 commits  | Mondo Disease Ontology<br>obofoundry.org/ontology/mondo  |
|                             | github .github                     | Removed poetry dependency and triggers QC checks (#5721) | last month      | owl ontology mondo disease                               |
|                             | components                         | release 230104 (#5770)                                   | last week       | monarchinitiative disease-classification                 |
|                             | docs                               | Add video exclude superclass (#5752)                     | last month      | obofoundry                                               |
|                             | imports                            | release 230104 (#5770)                                   | last week       | Readme                                                   |
|                             | reports                            | release 230104 (#5770)                                   | last week       | 최조 CC-BY-4.0 license                                     |
|                             | scratch                            | scratch                                                  | 4 years ago     | <ul> <li>☆ 154 stars</li> <li>⊙ 10 watching</li> </ul>   |
|                             | src src                            | added "baclofen withdrawal syndrome" (#5764)             | yesterday       | 양 37 forks                                               |
|                             | 🗋 .gitignore                       | Filling in object_label for *.sssom.tsv file (#5491)     | 3 weeks ago     |                                                          |
|                             | C .readthedocs.yml                 | Initial MkDocs files for Read the Docs.                  | 3 years ago     | Releases 79                                              |

| Step 2 Click                        | New Issue                                                                                                    |                                         |                      |
|-------------------------------------|----------------------------------------------------------------------------------------------------|-----------------------------------------|----------------------|
| G monarch-initiative / mondo Public | ic template                                                                                                    | ☆ Edit Pins ▼ ③ Unwatch 10 ▼ ♀ Fork     | 37 🔹 🌟 Starred 154 👻 |
| <> Code 🕢 Issues 212 🕅 Pull requ    | uests 14 🖓 Discussions 🕑 Actions 🖽 Projects 13 🖽 Wiki 🛈 Security 🗠 Insights 🐯 Setting                                                           | gs                                      |                      |
| Filter                              | rs - Q is:issue is:open                                                                                                    | abels 89 🗘 Milestones 12 New issue      |                      |
|                                     | O 212 Open ✓ 2,343 Closed Author ▼ Label ▼ Pro                                                                                                  | ojects - Milestones - Assignee - Sort - |                      |
|                                     | • <b>**MONDOO:0015924 pulmonary arterial hypertension**</b> ClinGen definition Revise subclass<br>#5781 opened 18 minutes ago by carriewelch    | 🧑 🖓 З                                   |                      |
|                                     | Malformed reference in MONDO:0000890 bug #5780 opened 1 hour ago by jsstevenson 中 February release                                              | Ø                                       |                      |
|                                     | [NTR] DICER1-related tumor predisposition ClinGen New term request user request<br>#5779 opened yesterday by nicolevasilevsky  February release | ٥                                       |                      |
|                                     | Wrong AP in MONDO:0009004 Nicole/Nico #5778 opened 2 days ago by matentzn 中 February release                                                    | 0                                       |                      |

Get started

Get started

Get started

Get started

Get started

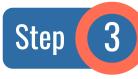

#### Pick appropriate template (in some repositories, not all)

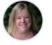

#### Add term - gene related syndrome

New term suggestion for a term that is defined by a gene, such as NAA10-related syndrome

#### Add synonym

New synonym suggestion for an existing Mondo term.

#### Add term

New term suggestion for Mondo

#### Custom issue template

Describe this issue template's purpose here.

#### fix xref

Report issue about incorrect xref on term.

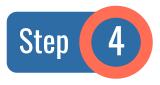

Fill in the information that is requested on the template below each header (if applicable).

Otherwise, add as much information as possible.

#### Issue: Add term

New term suggestion for Mondo. If this doesn't look right, choose a different type.

| Write     | Preview                   |                     |                     | Н                | В     | I     | Ē     | $\langle \rangle$ | C    | Ξ    |       | ΔΞ   | 0 | 7 |
|-----------|---------------------------|---------------------|---------------------|------------------|-------|-------|-------|-------------------|------|------|-------|------|---|---|
| **Prefer  | red term label:**         |                     |                     |                  |       |       |       |                   |      |      |       |      |   |   |
| **Synon   | yms**                     |                     |                     |                  |       |       |       |                   |      |      |       |      |   |   |
| **Definit | tion (free text, please g | ive PubMed ID, if a | applicable, in forn | nat PMID:#####   | ###)  | * *   |       |                   |      |      |       |      |   |   |
| **Parent  | t term (use [OLS](https   | ://www.ebi.ac.uk/o  | ols/ontologies/mo   | ndo), or your fa | vorit | e ont | olog  | y bro             | wser | -)** |       |      |   |   |
| **Childro | en terms (if applicable)  | ** Should any exis  | sting terms that s  | hould be moved   | l und | erne  | ath t | his n             | ew p | ropo | sed t | term | ? |   |
| **Your n  | ano-attribution (ORCID    | ))**                |                     |                  |       |       |       |                   |      |      |       |      |   |   |
| If you do | on't have an ORCID, you   | u can sign up for o | one [here](https:// | (orcid.org/)     |       |       |       |                   |      |      |       |      |   |   |
|           |                           |                     |                     |                  |       |       |       |                   |      |      |       |      |   |   |

③ Remember, contributions to this repository should follow its contributing guidelines.

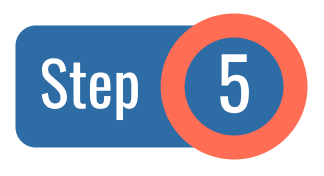

Click Submit new issue

Best practices for being a good open scientist:

- See your request through to the end
- Feel free to check in with the ontology curator regarding the status of your request

#### Issue: Add term

New term suggestion for Mondo. If this doesn't look right, choose a different type.

|                        | Preview                                                                        |                    |                    | Н                | В     | Ι     | Ē      | <> C      | Ξ     | 1<br>2 | ΔΞ   | <u>@</u> ( |
|------------------------|--------------------------------------------------------------------------------|--------------------|--------------------|------------------|-------|-------|--------|-----------|-------|--------|------|------------|
| **Preferr              | ed term label:**                                                               |                    |                    |                  |       |       |        |           |       |        |      |            |
| **Synony               | yms**                                                                          |                    |                    |                  |       |       |        |           |       |        |      |            |
| **Definiti             | ion (free text, please giv                                                     | ve PubMed ID, if a | pplicable, in forn | nat PMID:#####   | ###)  | **    |        |           |       |        |      |            |
| ** D +                 | term (use [OLS](https:                                                         | //www.ebi.ac.uk/o  | s/ontologies/mo    | ndo), or your fa | vorit | e ont | ology  | brows     | er)** |        |      |            |
| **Parent               |                                                                                |                    |                    |                  |       |       | ath th | is new    | prop  |        |      | -          |
|                        | en terms (if applicable)*                                                      | * Should any exist | ing terms that sl  | hould be moved   | lund  | erne  | auru   | 15 110 10 | prop  | osed   | term | ?          |
| **Childre<br>**Your na | en terms (if applicable)*<br>ano-attribution (ORCID)<br>n't have an ORCID, you | **                 | -                  |                  | lund  | erne  | auru   | is new    | prop  | osed   | term | ?          |

1000

# Unfamiliar with GitHub?

#### We have a 'how to' guide for that

https://oboacademy.github.io/obook/le sson/contributing-to-obo-ontologies/#u se-github

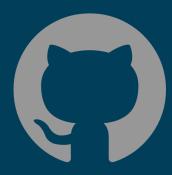

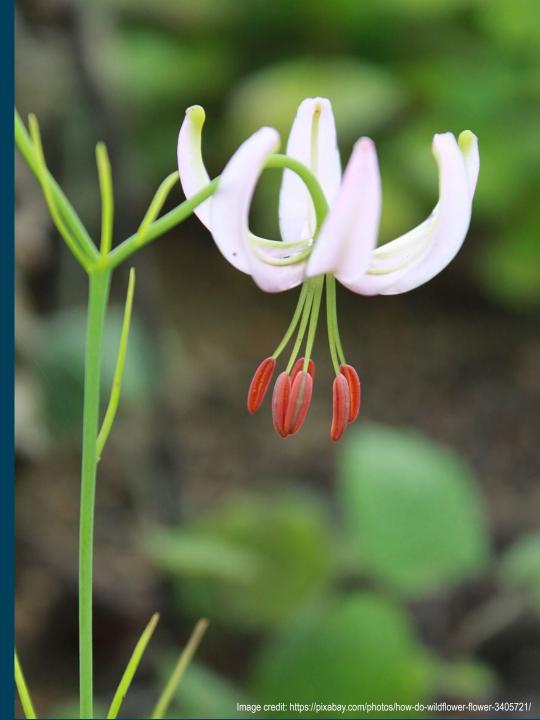

Semantic Engineering Open Science Best **Practices** 

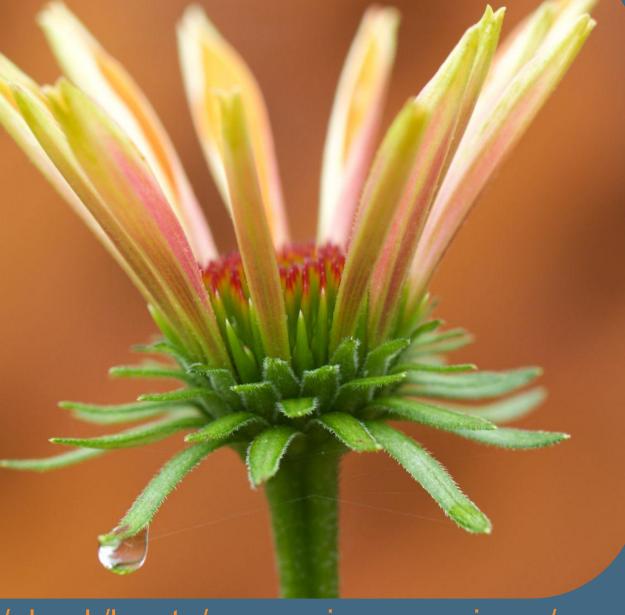

https://oboacademy.github.io/obook/howto/open-science-engineer/

## Principle of Collaboration

- Open ontologies need community contributions
- The OBO Academy has a lot of self-paced learning material
- Join Slack channels and email lists
- Reduce work for others as much as possible by communicating clearly
- Be positive and generous with gratitude and attribution
- Promote truly open communication

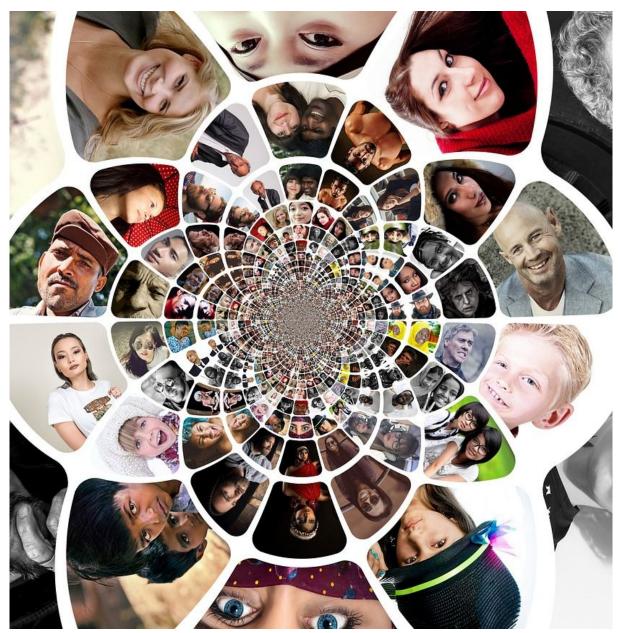

Image credit:https://pixabay.com/photos/people-network-social-media-3108155/

# Principle of Upstream Fixing

- Report an bugs or errors to the source ontology
- Make term requests for any missing terms

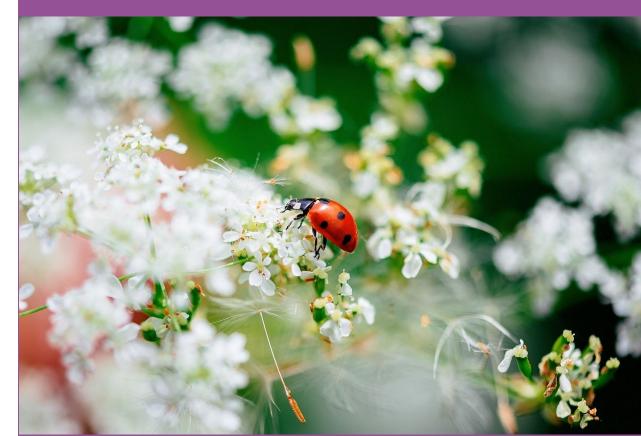

Image credit:https://pixabay.com/photos/insect-ladybug-entomology-7278221/1

## Principle of No Ownership

- Ensure that you see your issues through to the end
- Feel free to nudge ontology curators

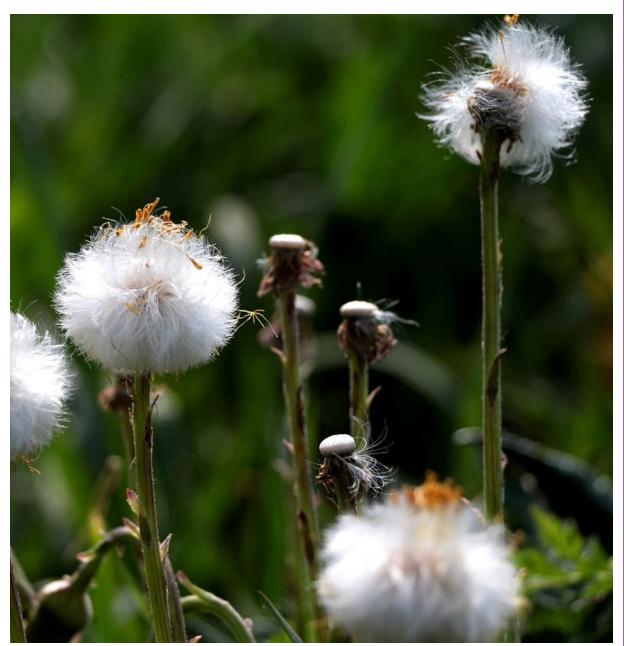

Image credit: https://pixabay.com/photos/coltsfoot-fluff-finished-blooming-5122700/

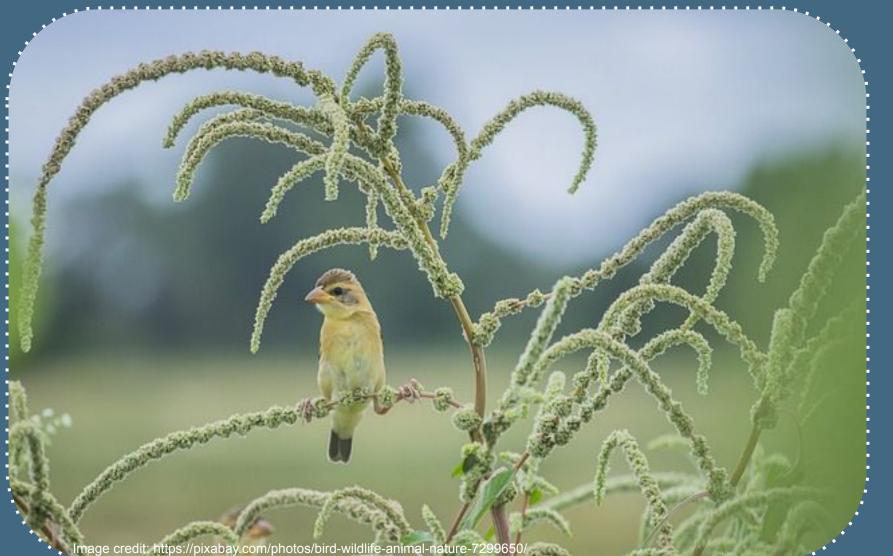

### Let's get hands on

#### URL: https://oboacademy.git hub.io/obook/lesson/ge tting-hands-on/#exerci se

#### Short URL: https://bit.ly/3GUOvFR

### Summary

**Community contributions are welcome** 

Our ontologies rely on your expertise and contributions

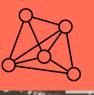

10

#### Many ontologies exist

Make informed decisions when selecting which ontology to use

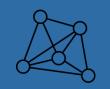

#### **Ontology terms are clearly defined**

Take this into consideration when selecting terms

#### Ask for new terms

When the term you need doesn't exist

### Acknowledgements

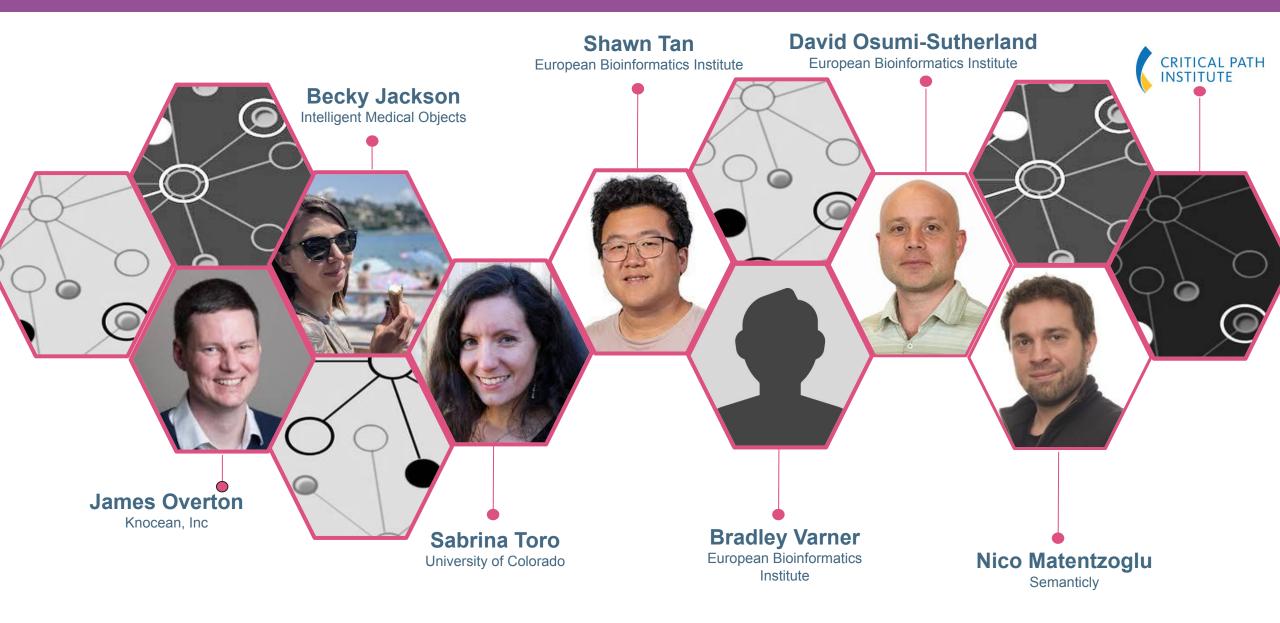

# Thanks!

You can find me at: Image: nvasilevsky@c-path.org https://oboacademy.github.io/obook/